## 線形関連

## Q15: 線形検討データでブレーキ測点を登録したい。

- A15: 線形検討データでブレーキ測点を登録するには、「主要点リスト」ボタンで表示される主要点リス ト画面で、「ブレーキ設定」ボタンを押してください。ブレーキ測点の設定画面が表示されます。
	- ■ブレーキ測点の登録

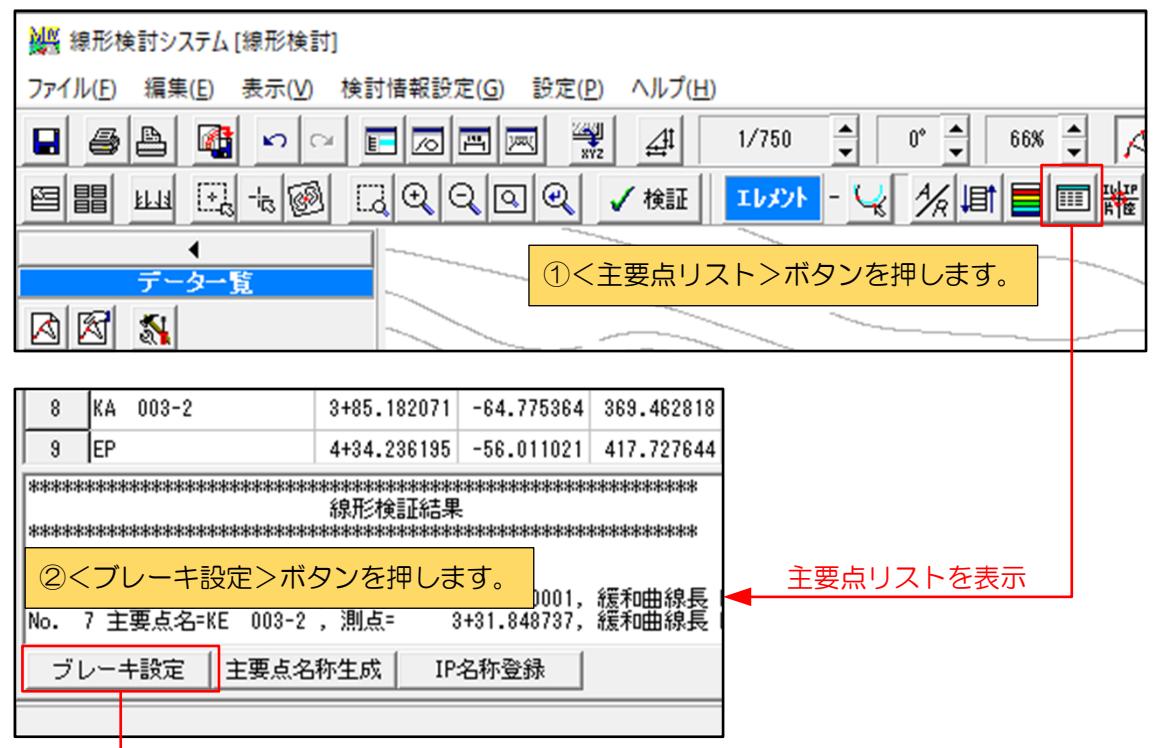

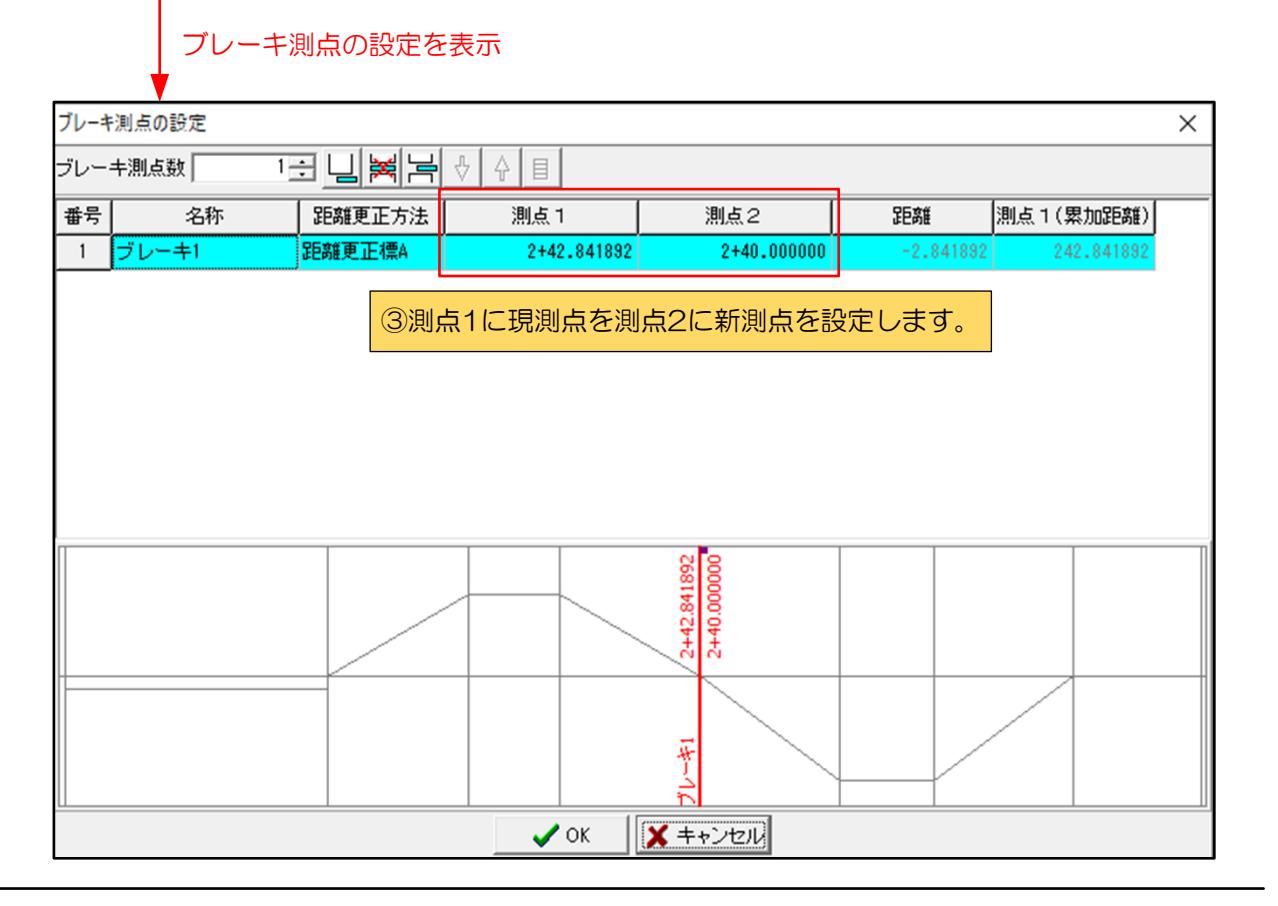